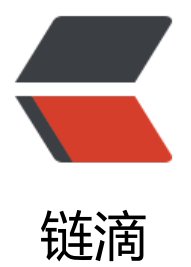

# centos 7 firewall([防火](https://ld246.com)墙) 开放关闭端口

作者:Alizhou

原文链接:https://ld246.com/article/1585900270737

来源网站:[链滴](https://ld246.com/member/Alizhou)

许可协议:[署名-相同方式共享 4.0 国际 \(CC BY-SA 4.0\)](https://ld246.com/article/1585900270737)

## **1.firewall的基本启动/停止/重启命令**

#centos7启动防火墙 systemctl start firewalld.service #centos7停止防火墙/关闭防火墙 systemctl stop firewalld.service #centos7重启防火墙 systemctl restart firewalld.service

#设置开机启用防火墙 systemctl enable firewalld.service #设置开机不启动防火墙 systemctl disable firewalld.service

### **2.新增开放一个端口号**

firewall-cmd --zone=public --add-port=80/tcp --permanent #说明: #–zone 作用域 #–add-port=80/tcp #添加端口,格式为:端口/通讯协议 #–permanent 永久生效,没有此参数重启后失效

#多个端口: firewall-cmd --zone=public --add-port=80-90/tcp --permanent

注意:新增/删除操作需要重启防火墙服务.

其他PC telnet开放的端口必须保证本地 telnet 127.0.0.1 端口号 能通。本地不通不一定是防火墙的 题。

查看本机已经启用的监听端口:

#centos7以下使用netstat -ant,7使用ss ss -ant

## **3.查看**

#centos7查看防火墙所有信息 firewall-cmd --list-all #centos7查看防火墙开放的端口信息 firewall-cmd --list-ports

#### **4.删除**

firewall-cmd --zone=public --remove-port=80/tcp --permanent